## **Nuova modalità di verbalizzazione esami :**

## **obbligo di ACCETTAZIONE o RIFIUTO esplicitamente dichiarato dallo studente**

Quando il docente inserisce l'esito di un esame e **pubblica** il voto, per poterlo successivamente verbalizzare (alla verbalizzazione l'esame finisce nel libretto elettronico dello studente), lo studente riceve **un'email** all'indirizzo istituzionale (*nome.cognome@ studenti.uniba.it*) in cui viene comunicata l'avvenuta pubblicazione dell'esito. Contestualmente, lo studente collegandosi alla sua **Bacheca Esiti** può visualizzare l'esito del suo esame.

Dall'8 Settembre 2014 è cambiata la modalità di verbalizzazione degli esami: saranno verbalizzati **solo** gli esami per i quali lo studente esprima **esplicita ACCETTAZIONE del voto**, accedendo alla sua Bacheca Esiti. In caso di mancata accettazione esplicita, prevarrà il tacito rifiuto e l'esame non potrà essere considerato superato.

Tale obbligo non riguarda le prove parziali (esoneri), nè gli esami verbalizzati in modalità cartacea

Lo studente, dunque è obbligato a:

- 1. Accedere alla sua Bacheca Esiti (fig.1)
- 2. Accedere alla riga dell'esito dell'esame specifico (Fig.2)
- 3. Accettare o Rifiutare il voto (Fig.3)

Se queste operazioni non verranno fatte o se verranno fatte oltre i limiti decisi dal docente, l'esame si intenderà NON SUPERATO.

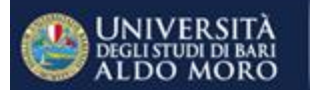

## Servizi online

## Studente

Home

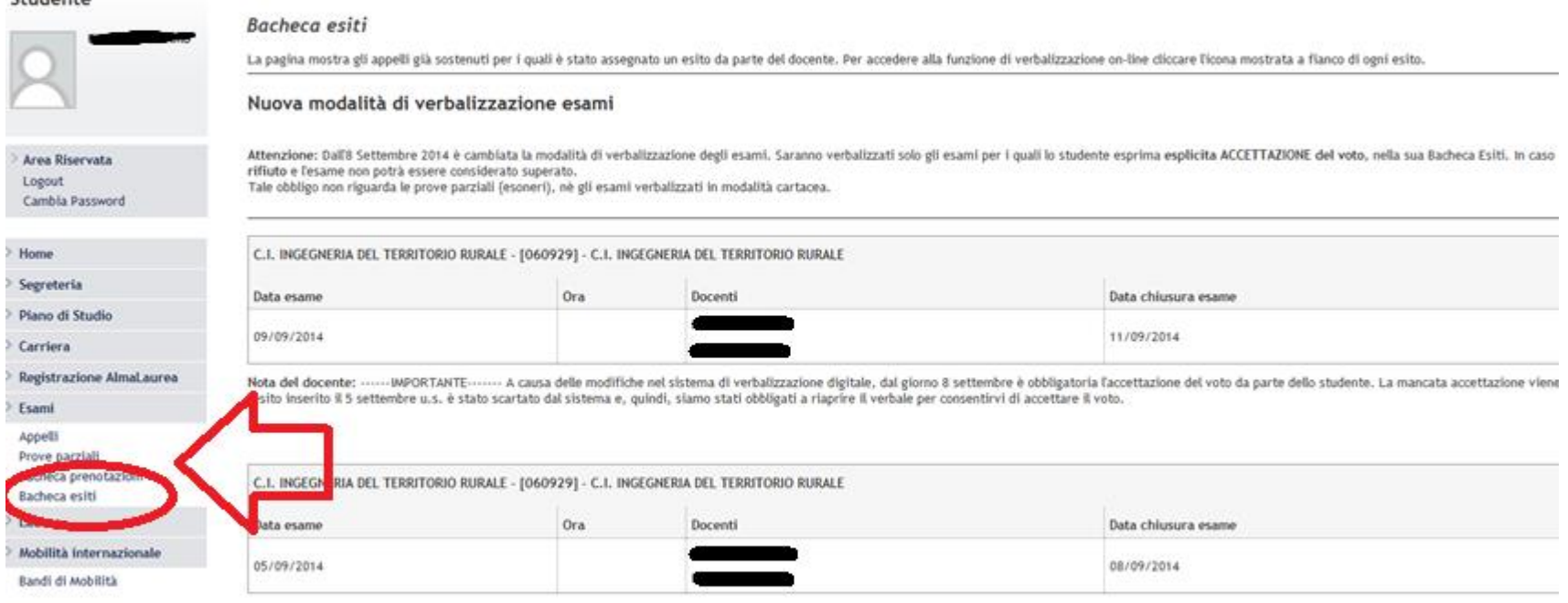

FIG.1

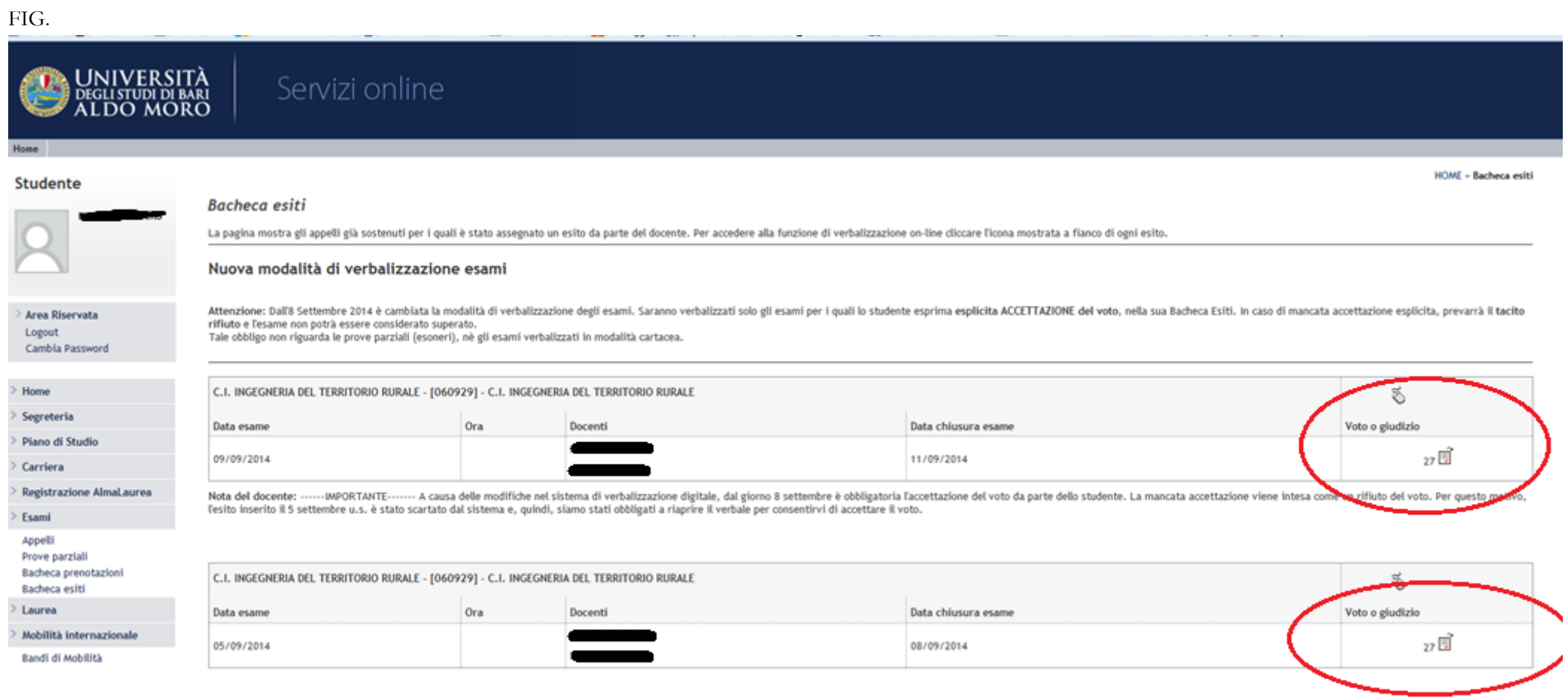

FIG.2

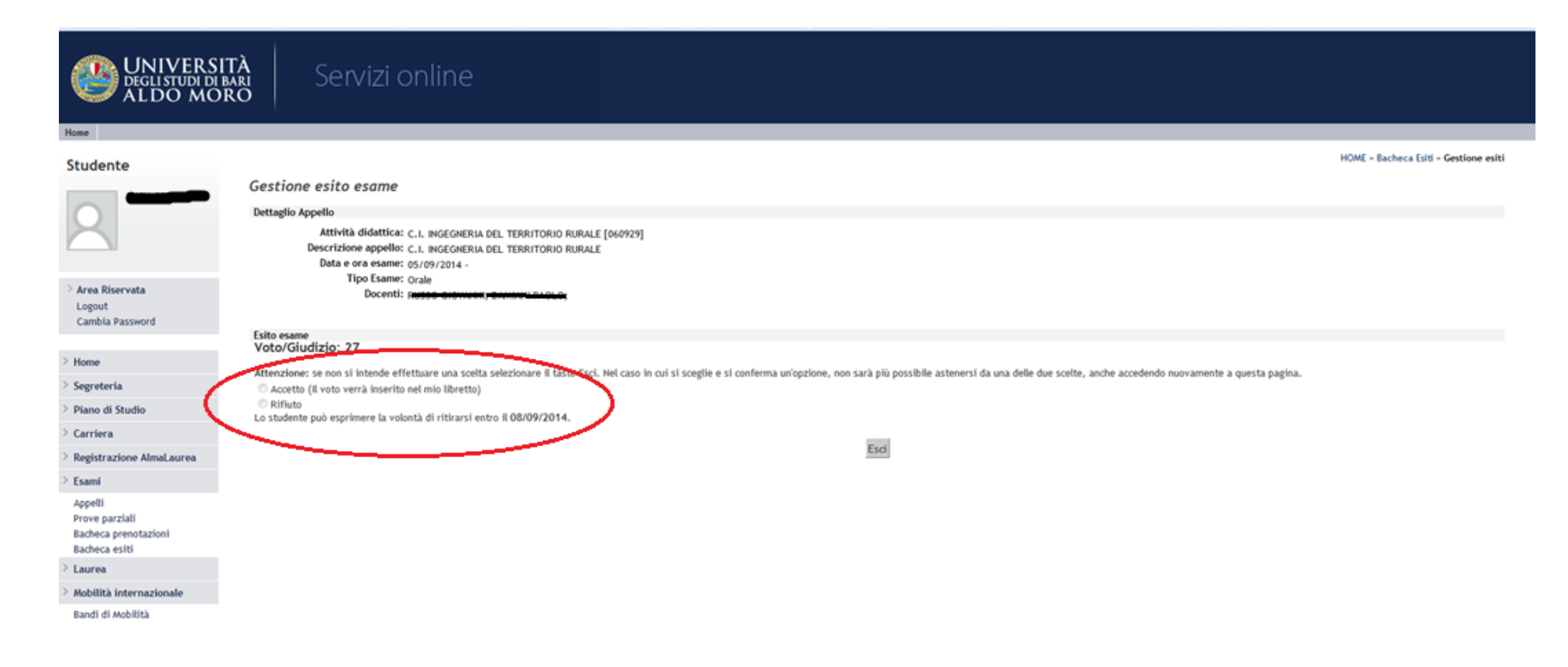

2012 C by KION a CINECA Company

Fig.3